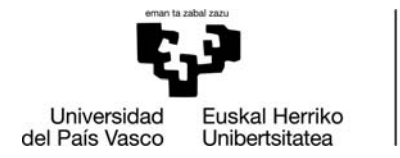

**BILBOKO HEZKUNTZA FAKULTATEA FACULTAD** DE EDUCACIÓN DE BILBAO

## IKASLEEN POSTA INSTITUZIONALA: POSTONTZI BETEA 1

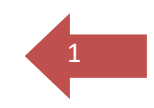

(En castellano a partir de la página 3)

Ikasle batzuek arazoak dituzte postarekin xxxxx@ikasle.ehu.eus. Kasu askotan, arazoa da postontzia beteta dagoela.

Zure kasua bada, mezu bat jasoko zenuen egoera horren berri emateko. Mezuak ezabatu behar dituzu; izan ere, garbitzen ez badituzu, nahiz eta zerbitzuan alta eman, berriro blokeatuko zaizu.

Espazioa askatzeko, bi pauso eman behar dira:

1. Behar ez dituzun mezuak ezabatu behar dituzu. Aukeratutako mezuak dituzunean, eman "Eliminar" eta mezuak lerro baten bidez ezabatuta geratzen dira:

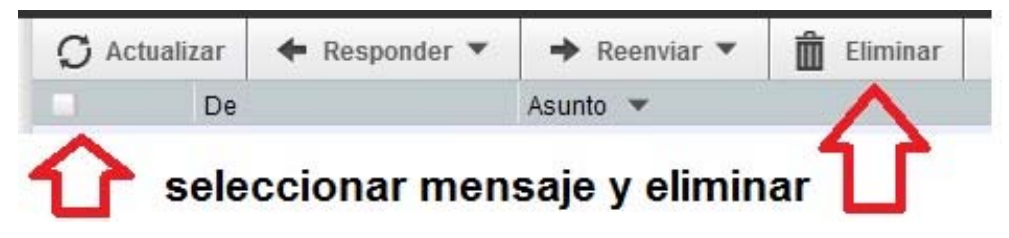

2. Ondoren, hautatutako eta ezabatutako mezuak purgatu behar dituzu, horrela zure postaren sarrera-erretilutik desagertzeko. Mezuak purgatzeko, Otro> Purgar eliminados sakatu behar duzu:

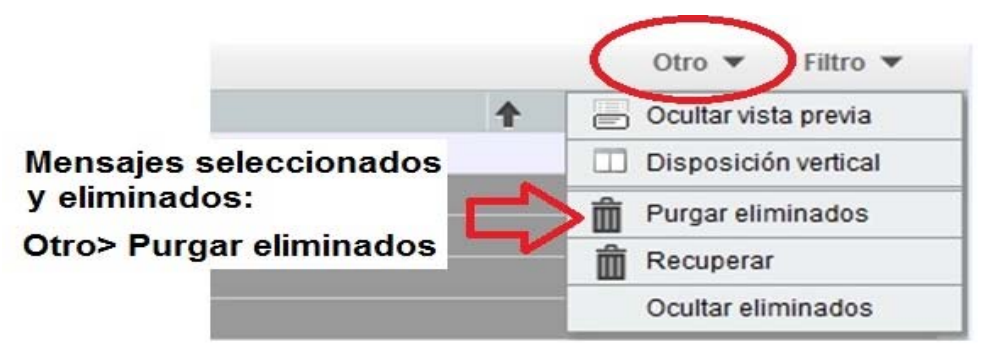

Aukera hau agertzen ez bazaizu, konfigurazioa egiaztatuko duzu:  $\stackrel{\bullet}{\ldots}$  opciones> Correo. Eta mezuaren atalean, sartu hemen: "Eliminando y trasladando mensajes". Tiene que quedarte esto:

**Opciones de Correo** 

## Eliminando y trasladando mensajes

(Vista básica solamente) ¿Regresar al listado del buzón tras eliminar, trasladar o copiar un mensaje

Al eliminar mensajes, ¿trasladarlos a la papelera en vez de marcarlos como eliminados?

Guardar

Deshacer cambios

Volver a la pantalla principal

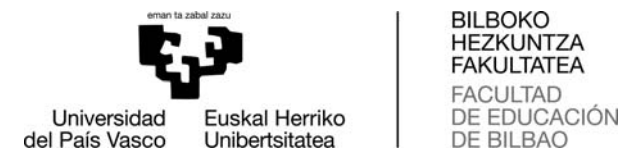

Interesgarria da, halaber, arau bat sortzea erakunde-mezuak zure ohiko postara<br>hidalteako (hatxeil, aragil, ). Hawels, ar da kawea hau hidaleatuko eta awaregea (h. 2000) bidaltzeko (hotmail, gmail,…). Horrela, ez da korreo hau blokeatuko eta errazago erabiliko da.

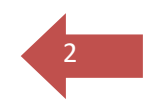

Hemen dituzu korreo hau helbideratzeko jarraibideak: https://www.ehu.eus/documents/1325031/2805379/Intrucciones+redirecci onar+correo+UPVEHU.pdf/438d9011-340d-4568-82d1-17ab1b0512fa

Eskuliburu hau lagungarria izango zaizula espero dugu. Agur bero bat.

Bilboko Hezkuntza Fakultateko dekanotza.

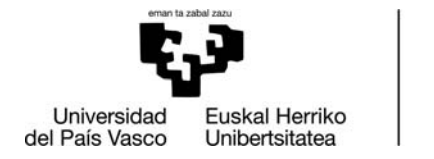

**BILBOKO HEZKUNTZA FAKULTATEA FACULTAD** DE EDUCACIÓN DE BILBAO

## CORREO INSTITUCIONAL DEL ALUMNADO: BUZÓN LLENO

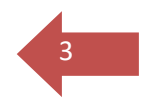

Hay alumnado que tiene problemas con su correo xxxxx@ikasle.ehu.eus. En muchos casos, el problema es que el buzón está lleno.

Si es tu caso, habrás recibido un correo indicando esta situación. Debes borrar correos, porque si no limpias, aunque se te vuelva a dar de alta en el servicio, se te bloqueará de nuevo.

Para liberar espacio hay que dar dos pasos:

1. tienes que eliminar los correos que no necesites. Una vez tengas los correos seleccionados, dar "**Eliminar**" y los correos quedan tachados por una linea.

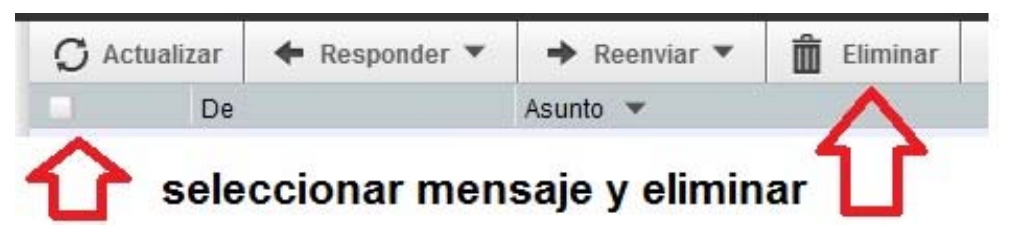

2. seguido tienes que purgar los mensajes seleccionados y eliminados, para que de ese modo se eliminen de tu bandeja de entrada. Para purgar los mensajes seleccionados-eliminados tienes que dar a Otro> Purgar eliminados

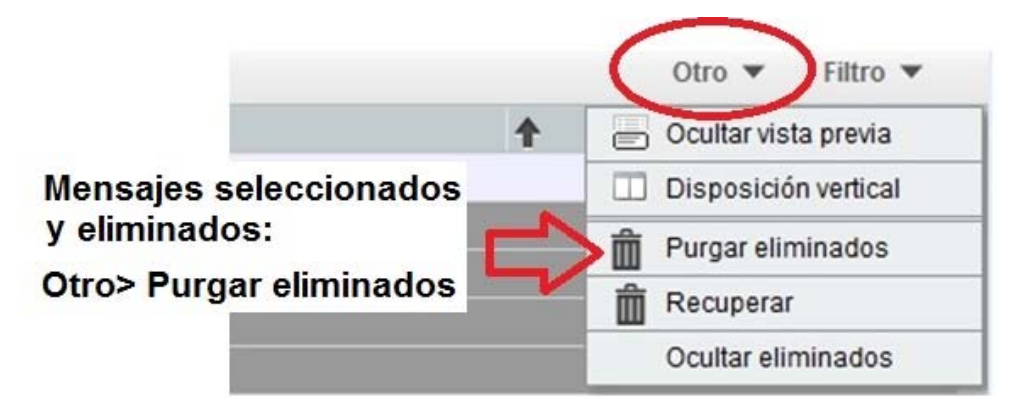

Si no te aparece la opción comprueba la configuración en  $\mathbf{R}$   $\ddot{\bullet}$  **Opciones> Correo** y en el apartado de mensaje entra en "Eliminando y trasladando mensajes". Tiene que quedarte esto:

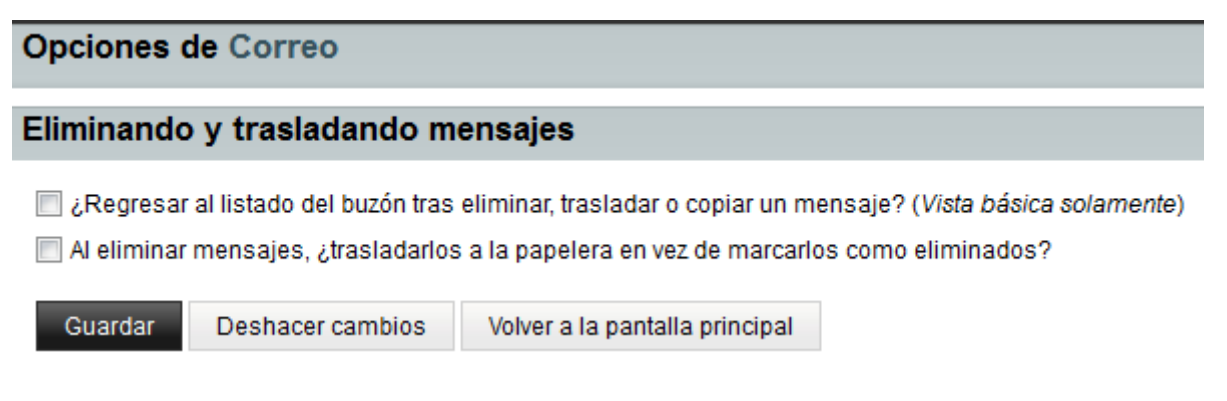

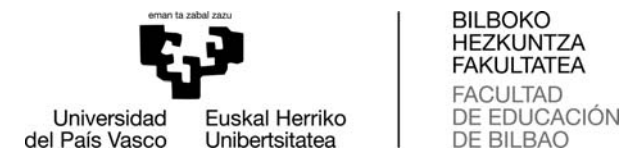

Es interesante también que crees una regla para que este correo institucional se te reenvíe a tu correo habitual (de hotmail, gmail,…) de tal manera que no se bloquee este correo y sea más sencillo su uso.

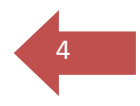

Aquí tienes las instrucciones para cómo redireccionar este correo: https://www.ehu.eus/documents/1325031/2805379/Intrucciones+redireccio nar+correo+UPVEHU.pdf/438d9011-340d-4568-82d1-17ab1b0512fa

Esperamos que este manual te haya sido de ayuda. Un saludo.

Decanato de la Facultad de Educación de Bilbao.